#### **INFORME FINAL DE CONSULTORÍA**

## **Visita de campo de 618 puntos para separar las Plantaciones Forestales del**

**Bosque Secundario, en la zona C.** (Contrato N°012-2017-REDD)

### PROYECTO

Preparación para REDD "Readiness" (R-PP) del mecanismo cooperativo para el Carbono de los Bosques (FCPF) - Tercer Acuerdo - Convenio de Donación TF 0A2303-CR FIDEICOMISO 544-BNCR-FONAFIFO

### PREPARADO POR

Ing. Ernesto González Prado Msc. Consultor Independiente

San José, febrero, 2018

## **1. Justificación**

Dado que FONAFIFO no cuenta con los recursos financieros ni humanos apropiados, a las tareas y nivel de urgencia requeridos, se contrataron profesionales en diversos campos, que brindaron sus servicios para una adecuada integración de las actividades programadas en el marco del Plan de Adquisiciones con las necesidades de avanzar en la finalización de tareas para mejorar la Estrategia REDD, incluyendo el apoyo para su implementación general.

Se contrató los servicios de un profesional en Ingeniería Forestal, para la verificación y evaluación de 617 puntos (se aclara que el análisis se realizó con 617 puntos y no con 618 puntos como lo indica el título de la consultoría); de la zona C que corresponde a la Región Pacífico Central, Zona Sur y Valle Central (Sector Sur), que fueron identificados como bosque secundario y plantaciones forestales mediante sensores remotos. Esta capa de puntos se entregó al consultor, por parte de la Secretaría REDD+, en un archivo en formato Shape y kml.

La ejecución de la consultoría requirió de una etapa de planificación en oficina, durante esta etapa se establecieron las rutas de acceso a los puntos, los puntos correspondientes a cada día de gira y los lugares más adecuados para permanecer hospedados, los cuales fueron los centros operativos para tener un acceso rápido al trabajo de campo.

Durante esta etapa se analizaron y determinaron los puntos a visitar, los puntos a visitar con el uso de drones y aquellos que por ubicación, acceso y uso actual, no podían ser visitados, para lo cual los mismos fueron documentados mediante imágenes satelitales y/o fotos aéreas de alta resolución.

Esta consultoría (E3A) formó parte de un conjunto de consultorías para mejorar el Nivel de Referencia, según la Sección 8.8.1 del ER-PD versión 3, la misma generará los insumos requeridos para la consultoría E4: Establecimiento de 105 parcelas temporales para estimar los stock de carbono en los bosques secundarios.

### **2. Objetivo**

Verificar y evaluar 617 puntos que fueron identificados como bosque secundario mediante sensores remotos, con el fin de estimar y seleccionar los puntos donde se establecerán parcelas temporales de estimación de biomasa en bosque secundario, para mejorar el nivel de referencia de emisiones forestales de la estrategia REDD+ de Costa Rica.

### **3. Metodología**

Flujo grama de procedimientos utilizado para la selección del listado de puntos finales a visitar en la zona C.

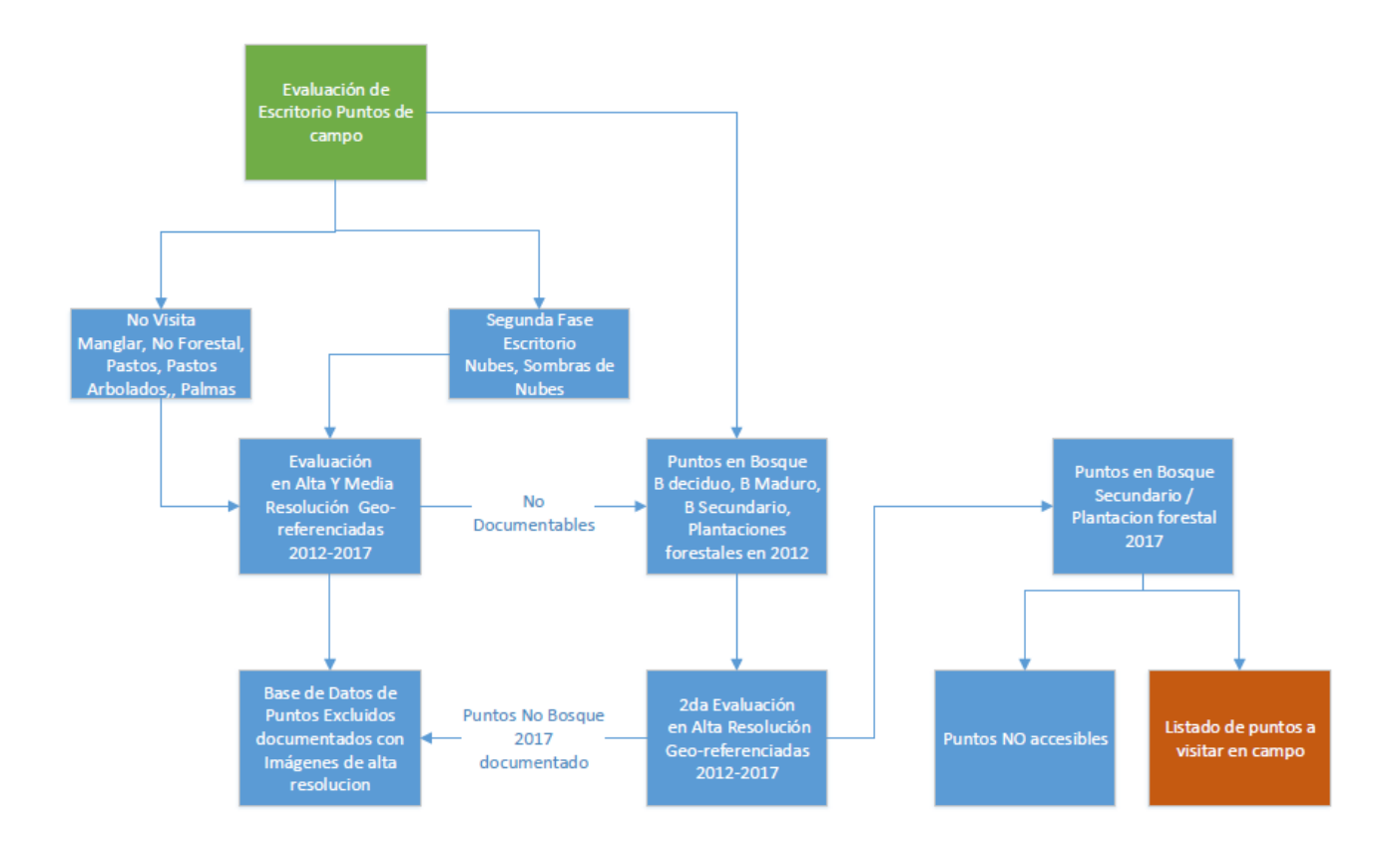

#### **Evaluación preliminar de la malla de puntos**

Una vez recibidos los 617 puntos en formato shapefile por parte de la Secretaría REDD+ (usando herramientas SIG), se procedió a identificar la categoría de uso actual del suelo de cada punto, utilizando el Mapa de Tipos de Bosque 2013 del SINAC (Cuadro 1).

**Cuadro 1.** Clasificación de los 617 puntos asignados según la cobertura del Mapa de Tipos de Bosque 2013 del SINAC, para la Zona C, 2018.

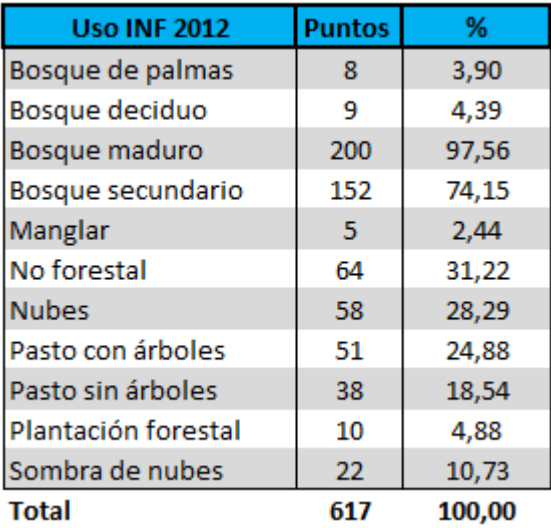

Los puntos cuyo uso correspondía a "bosques de palmas" "manglar", "no forestal", "pastos" y "pastos arbolados", son sitios que no requirieron visita de campo para su comprobación, pero fueron documentados con capturas de alta resolución de Google Earth y Bing Imagine con fechas ubicadas dentro del periodo 2013-2017, a este primer procesamiento de la información se le llamó "filtro 1".

Luego de aplicar el filtro 1, se aplicó el filtro 2, el cual consistió en excluir los puntos que denotaban un cambio de uso según el análisis por medio de imágenes satelitales de alta resolución, por ejemplo; puntos que según la clasificación del Mapa de Tipos de Bosque 2013 correspondían a bosque maduro o bosque secundario y mediante las imágenes satelitales de alta resolución se verificó que correspondían a pastos o áreas de cultivo, por lo que no se requirió realizar la visita a estos.

Luego se procedió a aplicar un tercer filtro en donde se excluyeron puntos de difícil acceso, los cuales involucraban recorrer largas distancias sin presencia de caminos, atravesar bosques densos y pendientes fuertes, ríos caudalosos y otros; los cuales generarían, alto riesgo para el personal técnico, altos costos y bajo rendimiento.

Después de aplicar los filtros de cobertura (filtro 1), cambio de uso (filtro 2) y accesibilidad (filtro 3), la cantidad de puntos a visitar se redujo a 410, sin embargo debido a la afectación que recibió la zona Sur del país durante el mes de Octubre del 2017 por la tormenta Nate y con el fin de poder cumplir con los plazos establecidos en la consultoría, se tomó la decisión de forma conjunta con el comité técnico de reducir al 50% la cantidad de puntos a visitar.

A este conjunto de puntos excluidos se le denominó filtro 4, los puntos excluidos en este proceso fueron analizados uno a uno en detalle y se excluyeron debido a las siguientes condiciones: áreas inundadas o sitios aislados por deterioro de puentes, caminos en malas condiciones o con presencia de derrumbes, áreas boscosas con riesgo de derrumbes, cruces de ríos caudalosos, entre otros.

Por lo que el número final de los puntos a visitar se estableció en 205, a este grupo de puntos se les denominado filtro 5, los cuales se encuentran distribuidos en toda la zona de trabajo y abarcando 7 diferentes edades.

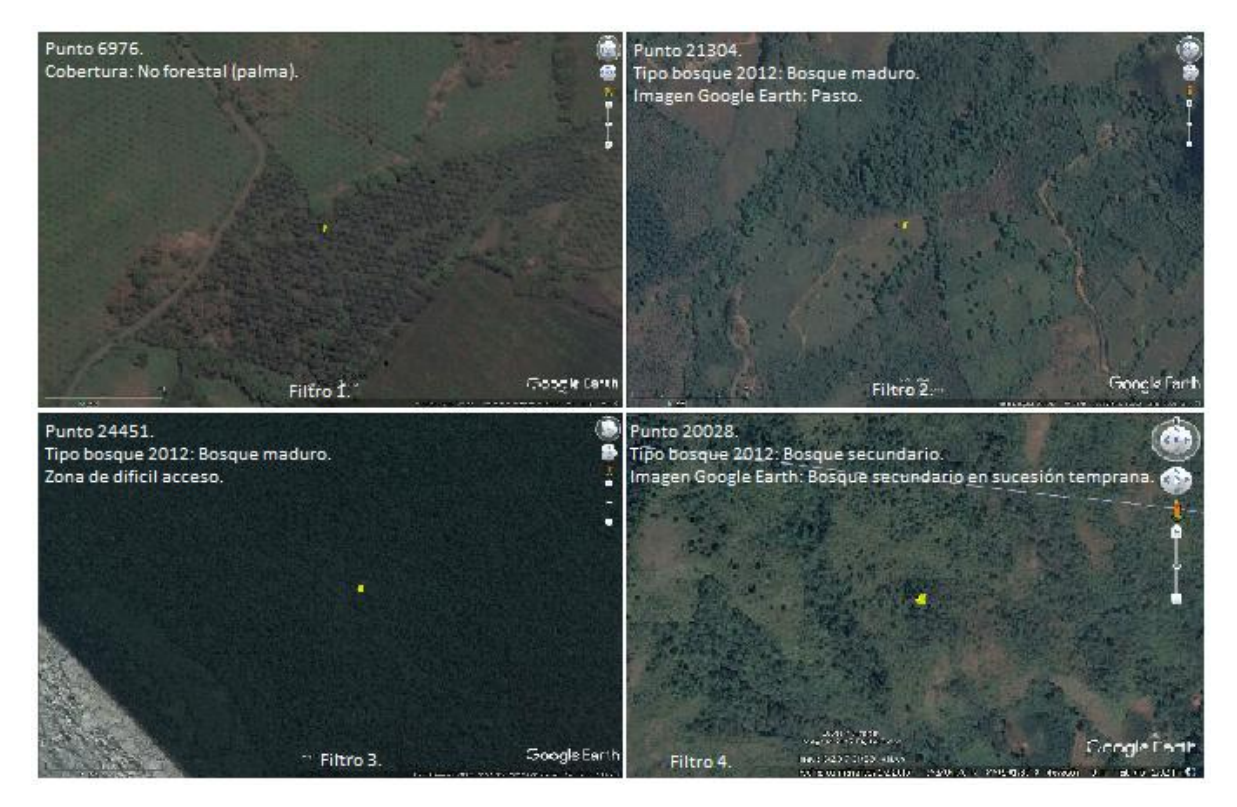

**Figura 1.** Ejemplos de los cuatro filtros aplicados correspondientes a puntos excluidos para realizar la visita de campo, 2018. Filtro 1; punto sobre cultivo de palma africana; filtro 2; según Mapa de Tipos de Bosque 2013 correspondía a bosque, sin embargo mediante la imagen se determinó que era pasto, filtro 3; punto en bosque maduro sin caminos cercanos y largas distancias por recorrer, filtro 4; punto sobre evidente área en recuperación o bosque secundario en sucesión temprana.

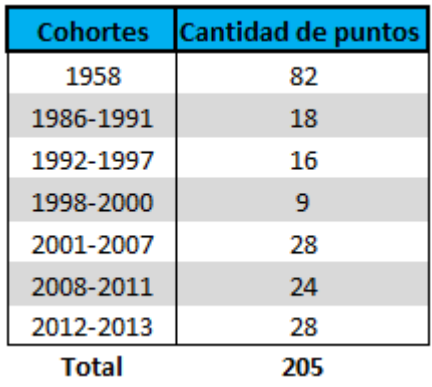

**Cuadro 2.** Clasificación de los 205 puntos definidos para visita de campo según la categoría de edad o cohortes, Zona C, 2018.

Definidos los 205 puntos de visita, se categorizaron por el uso actual del suelo según el Mapa de Tipos de Bosque 2013, del Atlas Digital ITCR 2014.

**Cuadro 3**. Clasificación de los 205 puntos visitados según la cobertura del Mapa de Tipos de Bosque 2013 del SINAC, para la Zona C, 2018.

| <b>Mapa Tipos de Bosque 2013</b> | <b>Puntos</b> | %      |
|----------------------------------|---------------|--------|
| Bosque deciduo                   | 3             | 1,46   |
| Bosque maduro                    | 67            | 32,68  |
| Bosque secundario                | 77            | 37,56  |
| Manglar                          | 1             | 0,49   |
| No forestal                      | 15            | 7,32   |
| <b>Nubes</b>                     | 15            | 7,32   |
| Pasto con árboles                | 5             | 2,44   |
| Pasto sin árboles                | 11            | 5,37   |
| Plantación forestal              | 6             | 2,93   |
| Sombra de nubes                  | 5             | 2,44   |
| <b>Total</b>                     | 205           | 100,00 |

Como se puede observar en el cuadro 3, aún después de haber sometido los 617 puntos a cinco diferentes filtros y según el Mapa de Tipos de Bosque 2013, aún permanecen puntos de visita con cobertura diferente a bosque secundario o plantación, esto se debe a que estos puntos según análisis foto interpretativos mantenían una cobertura forestal muy similares a bosques secundarios o plantaciones forestales, la visita se realizo bajo el principio de validar o descartar dichas coberturas.

## **Clasificación de puntos a visitar**

Con los 205 puntos seleccionados para visita, se procedió a realizar una interpretación visual de la ubicación de los puntos, para ello se utilizó el navegador Google Earth. Durante esta revisión se definieron los trayectos a recorrer para llegar a los puntos asignados y centros operativos para cada uno de los equipos de trabajo.

Esto permitió realizar el cronograma de visitas y determinar el número de días necesarios para cumplir con los objetivos de la consultoría, el trabajo de campo se realizó del 2 de octubre al 30 de noviembre del 2017 y del 8 al 13 de enero del 2018.

## **Planificación de giras de campo**

Para el trabajo de campo se conformaron dos equipos de trabajo que estuvieron compuestos por un técnico forestal y un asistente de campo. El técnico fungía como líder y se encargó de la navegación con GPS, ubicación del punto a visitar, mediciones forestales de campo y anotaciones, mientras que el asistente de campo se le delegaron las funciones de apoyo, en desplazamiento, instalación de parcela y manejo de equipo básico de medición y fotografía.

Para la realización del trabajo se planifico el establecimiento de 4 centros operativos, ubicados en Rio Claro de Golfito, Pérez Zeledón, Cartago y Puriscal, los radios de acción para cada uno de estos centro operativos se estimo en 45 kilómetros y su distribución se realizó según ubicación de puntos, grado de traslape entre zona, factibilidad de desplazamiento, condiciones y servicios de los centros operativos, entre otros.

### **Programación de giras de campo**

La programación del trabajo se planificó entre los meses de octubre del 2017 y enero del 2018, se iniciaron labores de la zona 1 denominada como el Sur-Sur, la cual contempla Sabalito, Ciudad Cortez, Puerto Jiménez, Punta Burica, donde se trabajó durante cuatro semanas y sirvió como sitio de calibración y entrenamiento de los equipos de trabajo.

Finalizada esta zona 1, los equipos de trabajo se trasladaron a la zona 2 denominada como Pérez Zeledón, de aquí se cubrieron las zonas de Barú, Pérez Zeledón y Buenos Aires de Puntarenas, en est zona se trabajo durante tres semanas.

Luego de finalizada la zona 2, un equipo de trabajo se desplazó a la zona 3 (Cartago) durante una semana para visitar los puntos ubicados en la zona de los Santos, un segundo equipo se desplazó a la zona 4 (Puriscal) durante una semana y visitó los puntos ubicados en Puriscal, Parrita y Quepos.

## **Ubicación de puntos.**

El día anterior al inicio de las labores de campo se asignó a cada cuadrilla los puntos a ubicar en su día de trabajo más dos puntos adicionales ubicados en la misma zona, esto para casos en los cuales se tuviese un mejor rendimiento.

Utilizando imágenes de alta resolución y el Atlas digital se digitalizaron los accesos (tracks) para cada uno de los puntos, posteriormente este archivo fue cargado a la unidad GPS, como ayuda adicional y mientras la cobertura de internet lo permitiera se utilizó la aplicación del teléfono celular Waze para llegar a los poblados y de ahí continuar con el track del GPS.

Una vez se llegó al punto de visita, la ubicación del mismo fue corroborada con una precisión menor a 10 metros, posteriormente se marcó el punto con el GPS y se grabó con el número del punto respectivo (ID).

# **Establecimiento de la parcela**

Ubicado el punto, se procedió a verificar el uso actual de la parcela, según las categorías establecidas, terrenos agrícolas, pasto, bosque secundario, plantación forestal y otros usos.

Si el uso correspondía a bosque secundario o plantación forestal se procedió a establecer la parcela de muestreo de 314 m<sup>2</sup>, para el caso en que el uso correspondiera a una plantación forestal se identificaron las especies respectivas, en caso que el uso fuese diferente a bosque secundario o plantación forestal, solamente se marcó el centro de la parcela con una baliza y se le coloco un cinta topográfica (se coloco el ID con un marcador permanente de color negro).

En el caso que al momento de establecer la parcela se identificara un porcentaje de la misma con uso que no correspondía a bosque secundario o plantación, la parcela no se estableció y se documentó con fotografías y videos.

Para el establecimiento de la parcela se marcó el centro de la misma utilizando un árbol cercano o en los casos que esto no fuese posible se colocó una baliza, el número de la parcela (ID) se marcó utilizando pintura en espray de color rojo sobre un árbol, en los casos que se colocó una baliza se utilizó cinta topográfica y se anotó el número de parcela (ID) utilizando un marcador permanente de color negro.

Utilizando un brújula SUNTO se ubicó el Norte franco y se midieron 10 metros de radio en los cuatro puntos cardinales (N, S, E y O), se marcaron los extremos de la parcela con cinta topográfica sobre algún árbol o rama para dimensionar el tamaño de la parcela y no incidir en remedición del radio.

# **Medición de diámetros. (DAP)**

En la parcela se midieron todos los árboles con DAP (diámetro a la altura del pecho; 1,30 m) igual o mayor a 10 cm, la persona encargada de realizar medición del DAP midió en su cuerpo 1.30 metros para hacer la medición correcta del DAP en el árbol.

Para la medición directa del DAP se utilizó una cinta diamétrica y en el caso de condiciones difíciles o por características del árbol (presencia de gambas, bejucos o lianas) no permitiera la medición del DAP, se recurrió a la proyección del diámetro mediante una cinta métrica.

Cuando el árbol presentó bifurcaciones a una altura mayor a 1.30 m. se midió a esa altura y se registró como un solo árbol, en el caso de bifurcaciones que se presenten antes de 1.30 m., se consideraron como dos individuos y así sucesivamente, si existían más ejes presentes se midieron todos los ejes a 1.30 m.

## **Medición de Altura dominante**

Una vez medidos todos los individuos, se identificó al árbol de mayor diámetro (árbol dominante) se estimó su altura (Hd), que representa la altura dominante de la parcela y se georeferenció utilizando el GPS, el nombre de registro correspondió al ID con la letra "D".

Para la estimación de la altura se utilizó un clinómetro, se determinó el área más plana de terreno y se desplazó de la base del árbol de 12 a 15 m., intentando visualizar la copa en su último extremo y la base del árbol, se tomó el ángulo superior.

Obtenidas estas variables se calculó la altura dominante del árbol con la siguiente formula.

*Hd = Tang ángulo superior \* distancia + Factor Corrección.*

*Donde;*

*Hd, es la altura dominante*

*Angulo superior, es la medida del clinómetro a la altura final de la copa.*

*Distancia, es la distancia fija que se desplaza desde el tocón hasta el sitio de medición. Se recomiendan de 12 a 15 m.*

*Factor de corrección: es la distancia desde el suelo a la vista del observador y se estima en 1.30 m.*

## **Medición de cobertura de dosel:**

Se midió en el centro de la parcela y se utilizó un densiómetro convexo para obtener la cobertura de dosel. Se colocó el densiómetro a una altura de 1.30 m y se separó una distancia de 30 centímetros del cuerpo.

Se niveló el instrumento y se procedió a contar todas las cuadrículas que reflejen no cobertura de dosel, se asignó un valor de 1 a todos los cuadrados que no reflejen dosel y se obtuvo un promedio, para minimizar el porcentaje de error se realizaron cuatro lecturas por parcela en dirección Norte, Este, Sur y Oeste. Las mediciones se realizaron a 3 medros de distancia del centro de la parcela y en cada punto cardinal.

El promedio obtenido se multiplicó por la constante 1.04, el dato que resulta corresponde al porcentaje de apertura de dosel.

La diferencia de este valor y 100 representa la densidad de cobertura del dosel del bosque.

#### **Fotografías de la parcela u otro uso.**

En cada parcela se tomó al menos una fotografía panorámica en dirección Norte, visualizando el punto de muestreo y su estructura vertical, en el caso de los puntos en donde el uso actual no correspondía a bosque secundario o plantación, se colocó una baliza y se anotó el número del punto con marcador permanente en una cinta topográfica y se tomó la fotografía respectiva, en algunos casos se grabó un video como elemento de apoyo.

## **Registro de Información.**

Al final del día se descargó la información del GPS, cámaras, celulares, libreta de campo y formulario de campo (Ver anexo 1), este último se digitó el mismo día, y todos los archivos se respaldaron en una computadora, mediante la cual se alimentó la base de datos colocada en Google Drive (nube) (Anexo 2, parte 1, 2 y 3) y (Anexo 4.)

En el caso de los tracks, punto de árbol dominante y punto de centro de parcela, se hizo un respaldo diario en formato .gpx de cada uno de los puntos y sus rutas, para luego adjuntarlos como archivos complementarios a la base de datos (Anexo 3, parte 1, 2 y 3).

## **Levantamiento de puntos de difícil acceso (Uso de Drones)**

En aquellos sitios donde el acceso fue difícil, pero era posible llegar a menos de 1 km del punto, se recurrió al uso de Drones, los puntos a muestrear bajo esta tecnología quedaron a criterio del equipo técnico según circunstancias particulares que se encontraron en el sitio.

Para cada punto identificado se estableció un plan de vuelo, que consistió en ubicar el punto de muestreo dentro de un polígono de 200 metros por 200 metros, con el fin de visualizar un área de 2 hectáreas por cada punto de interés. Este sobrevuelo generó 4 productos a entregar para cada punto, a saber:

- 1. Fotografía ortorectificada: Esta imagen contiene un área mínima de una hectárea y una resolución de 5 cm. Esta fotografía se entregará en formato TIFF georeferenciado.
- 2. Una imagen pseudo-NDVI: Se entregará una imagen en formato GeoTIFF, con los mismos parámetros de la imagen ortorectificada.
- 3. Modelo de elevación, se entregarán una capa en formato GeoTiff, con los mismos parámetros de la imagen ortorectificada
- 4. Nube de puntos: en formato .LAS, con los mismos parámetros de la imagen Ortorectificada

Se trabajó la captura de información con un sensor fotogramétrico aerotransportado por Drones DJI, Phantom 4 PRO y para el procesamiento de la información se utilizó DroneDeploy. La proyección utilizada fue WGS84/EPSG:4326.

#### **Visitas de control**

Se realizaron visitas de control por parte de la Secretaria REDD+ con el apoyo de la unidad de control y monitoreo de FONAFIFO, con el fin de verificar el trabajo realizado por el equipo técnico y dar fe de la calidad de los datos suministrados por los consultores.

Para el caso de la zona C, se realizaron visitas de control a un total de 10 puntos seleccionados de manera aleatoria en toda la zona de trabajo.

Cada punto seleccionado fue visitado por un evaluador y el consultor encargado del establecimiento de la parcela, con el fin de facilitar el ingreso y la ubicación a cada unidad de muestreo.

Durante las visitas de control se evaluaron aspectos tales como: el tipo de cobertura que presentaba el sitio, el desplazamiento de la ubicación de la parcela con respecto al punto asignado, la densidad de árboles por parcela, la altura total del árbol dominante y su ubicación.

#### **4. Resultados**

El rendimiento promedio por equipo de trabajo fue de 3.5 puntos visitados por día, incluyendo el levantamiento de la información requerida en cada punto.

**Cuadro 4.** Distribución de los puntos analizados según los filtros realizados para la zona C, 2018.

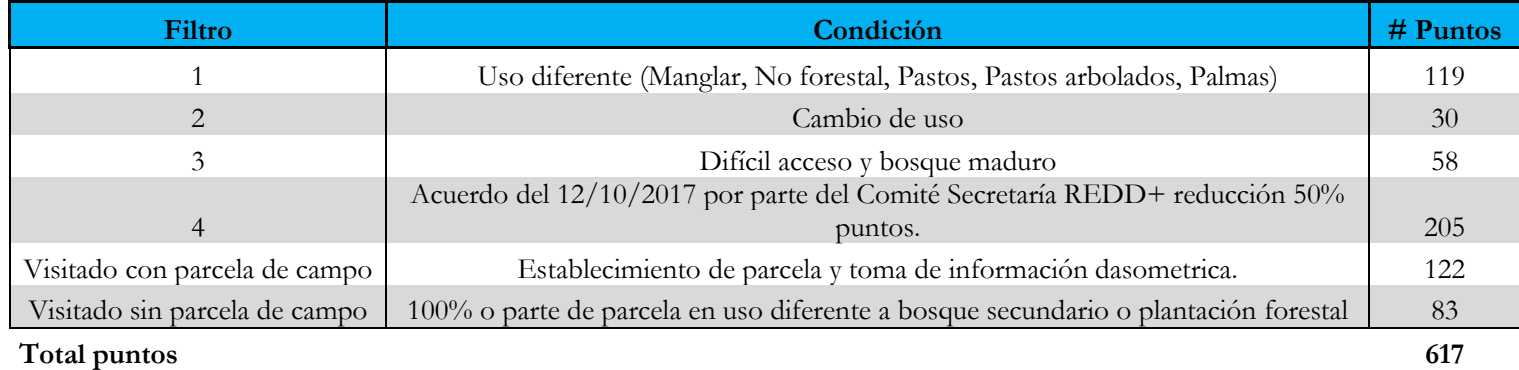

En el siguiente cuadro se presenta una comparación para los 205 puntos de muestreo por cobertura según clasificación del Mapa de Tipos de Bosque 2013 y cobertura visualizada en campo.

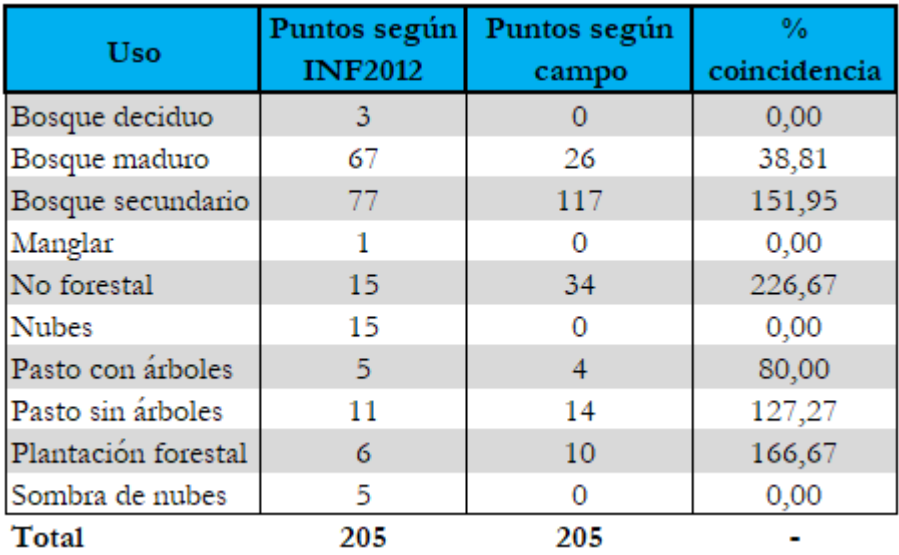

**Cuadro 5.** Comparación de la cantidad de puntos analizados (205) por cobertura según Mapa de Tipos de Bosque 2013 y cobertura visualizada en campo, 2018.

En el cuadro anterior se observa que existen diferencias interesantes entre las coberturas según Mapa de Tipos de Bosque 2013 y las visualizadas en campo, esto puede deberse a la interpretación de cobertura que se realizó para el Mapa de Tipos de Bosque 2013, las diferencia más marcada se presente entre bosque maduro y bosque secundario, más del 60% (41 puntos) de los puntos identificados como bosque maduro en el Mapa de Tipos de Bosque 2013 en realidad correspondían a otra cobertura y según la base de datos confeccionada (Anexo 2 y anexo 3) alrededor de 44% (30 puntos) de estos puntos de bosque maduro se reclasificaron como bosque secundario, lo anterior se debe a que la foto-interpretación corresponde a un análisis de cobertura y no de estructura, que es lo que se logra determinar en las visitas de campo.

La cantidad de puntos bajo una cobertura No forestal aumentó respecto a lo interpretado en el Mapa de Tipos de Bosque 2013, esto se puede deber a dos razones; la primera a un cambio de uso del suelo en algunas zonas, la segunda a que algunos puntos bajo nubes y sombras de nubes según Mapa de Tipos de Bosque 2013 realmente correspondían a cultivos u otros usos no forestales.

Respecto a las coberturas de pastos con y sin árboles se obtuvieron resultados muy similares a lo que se presentó en Mapa de Tipos de Bosque 2013.

Por último, se observa un incremento en la cantidad de puntos bajo la cobertura de plantación forestal, esto debido a que algunas de estas fueron interpretadas como bosques en el Mapa de Tipos de Bosque 2013 o que en años posteriores al 2013 se han establecido algunos proyectos de reforestación.

En el cuadro 6 se presentan los resultados obtenidos después de la visita de 205 puntos de muestreo correspondientes al presente informe final.

**Cuadro 6.** Distribución de los 205 puntos visitas en la zona C, según la actividad realizada, 2018.

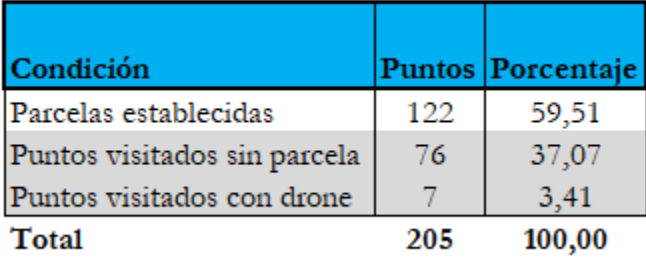

Como se puede observar de los 205 puntos muestreados se logró llegar al 96,58% de los mismos, se lograron establecer 122 parcelas (59.51%) y solo el 37,07% (76) de los puntos no se estableció parcela debido a su cobertura (Anexo 4).

Con el fin de aportar información diferenciada y de alta calidad se visitaron 7 puntos (3,41%) utilizando la tecnología de Drone, para realizar la foto interpretación de la cobertura.

Con respecto a las visitas de control realizadas por el personal de control y monitoreo de FONAFIFO, se obtuvieron resultados muy positivos con respecto a la calidad del trabajo realizado y los datos emitidos en este informe y en la base de datos.

No se encontraron disconformidades que afectaran el producto final de la consultoría, dándose como satisfechos de la buena labor realizada por el personal técnico.

**Cuadro 7.** Desglose de los costos por cada punto visitado para la zona C, 2018.

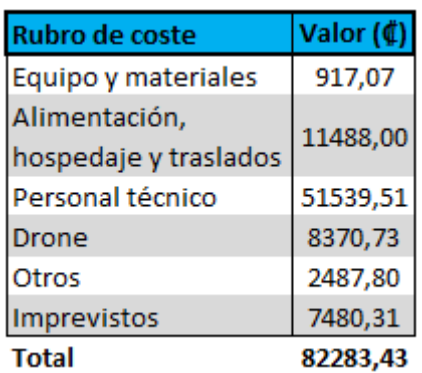

Tomando en cuenta el trabajo realizado en oficina (logística, análisis de puntos, etc.), visitas de campo a cada punto seleccionado, equipo e insumos que estás implicaron, el costo estimado por cada punto visitado fue de **₡ 82 283,43.**

#### **5. Conclusiones**

- De los 617 puntos asignados en la consultoría, se realizó la visita de campo de 205 puntos debido a las siguientes razones:
- 1. Dentro de la malla de 617 puntos se encontraron puntos bajo una cobertura no forestal (bosque de palmas, terrenos agrícolas, manglares, pastos, entre otros), los cuales no requerían una visita.
- 2. Mediante imágenes de alta resolución se pudo notar cambio de uso en algunos de los puntos a visitar.
- 3. Existían puntos ubicados en zonas de difícil acceso y de alto riesgo para el equipo de trabajo.
- 4. El fenómeno natural Nate afectó de gran forma el país, dejando puentes caídos, carreteras destruidas, ríos con grandes caudales, entre otros, lo cual provocó la disminución considerable de los puntos principalmente por la dificultad de acceso a algunos sitios.
- El 55% de los puntos visitados su uso correspondía a bosque secundario y solo un 0,05% correspondía a plantaciones forestales.
- El 44% de los puntos identificados en el Mapa de Tipos de Bosque 2013 como Bosque maduro, realmente correspondían a Bosque secundario, según datos obtenidos de la base de datos confeccionada.
- El 59.5% (122) de los puntos visitados permitió la ubicación de parcelas de muestreo debido a su condición de cobertura y uso.
- El 37.56% (77) de los puntos visitados no se les monto una parcela debido a que los mismos presentaban cambio de uso o la ubicación de la parcela en alguna proporción cubría una cobertura No boscosa.

### **6. Algunas observaciones importantes**

Durante la evaluación de puntos fijos en una malla sistemática encontramos algunos inconvenientes tales como; a nivel de análisis de imágenes es necesario la utilización de múltiples herramientas, con el fin de obtener el resultado deseado, como es la interpretación de la cobertura en un punto determinado, algunas imágenes no nos brindan la información suficiente para tomar una decisión.

La planificación de la visita a los puntos está en función a la accesibilidad de los mismos, en muchos casos se encontró la dificultad que el punto estaba muy alejado de un camino, transformándolo en inaccesible, debido al alto consumo de recursos y en algunos casos los riesgos que representaba llegar al sitio.

La tormenta NATE alteró de manera importante la logística y los costos del proyecto, ya que alteró los tiempos y movimientos, los accesos se complicaron; por ejemplo, puntos que estaban a 100 m de un camino y no representaban un gran esfuerzo para llegar se convirtieron en caminatas de 1 km o más debido a puentes caídos o carreteras en mal estado. En otros casos los ríos o quebradas que normalmente no eran peligrosos se convirtieron en una amenaza por sus grandes caudales dificultando aún más la visita a los puntos.

En sitio se presentaron algunos inconvenientes como propietarios o encargados que negaron la entrada al personal técnico, algunos por directrices de sus superiores y otros porque simplemente no estaban de acuerdo.

También se presentaron casos en donde se estaba muy cerca del punto asignado, sin embargo las condiciones de terreno no permitieron llegar a la ubicación exacta con un error menor a 10 m, por ejemplo alta pendiente y alto riesgo de caer, por lo que se debía recurrir a establecer la parcela en el sitio donde se pudo llegar, previendo que era el sitio más accesible y cercano al punto dado por la Secretaria REDD+ y que además presentara una cobertura muy similar al punto asignado, esto considerando que se había realizado una inversión de recursos importante para llegar hasta ahí, además se presentaba la justificación y elementos de prueba que respaldara al personal técnico de la toma de la decisión.

En el caso de la utilización del drone para obtener un ortomozaico también se presentaron algunos inconvenientes, principalmente los fuertes vientos que afectaron al país, los cuales pueden provocar un mal funcionamiento del equipo o incluso el daño o pérdida del mismo.

Los puntos a los cuales se llego y no fue posible montar la parcela debido a la condición de uso observada de forma parcial o total se debió a diferentes situaciones tales como; un porcentaje de la parcela o la totalidad de la mismas se encontraba bajo una cobertura no forestal, por ejemplo; cultivos recién establecidos (denotan cambio de uso), pasto e incluso quebradas con caudales importantes, caminos, puntos bajo bosques secundarios en sucesión temprana o cultivos con una alta densidad de árboles que se visualizaba como bosque desde una imagen satelital.

> PRADO (FIRMA) Fecha: 2018.05.08 13:28:33 -06'00' ERNESTO GONZALEZ Firmado digitalmente por ERNESTO PRADO (FIRMA) GONZALEZ PRADO (FIRMA)

> > **Ing. Ernesto González Prado Msc.**

**CIA 5122**

**Consultor**

**Anexos**

Anexo 1.

Formulario de campo utilizado para registrar la información de las parcelas establecidas.

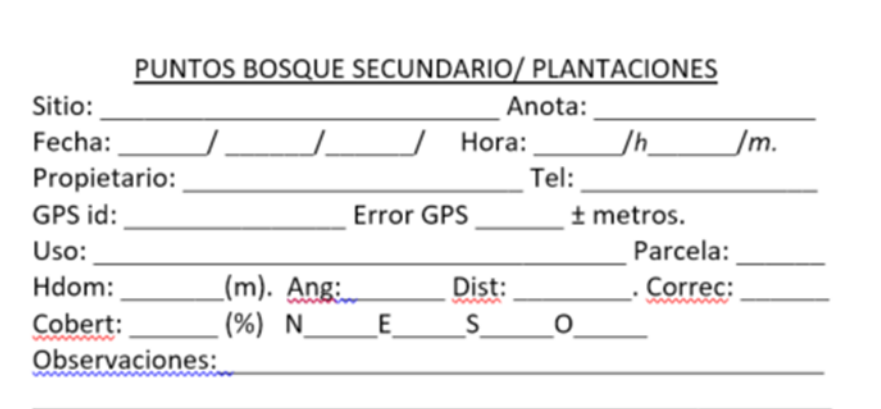

#### **MEDICIONES DE PARCELA**

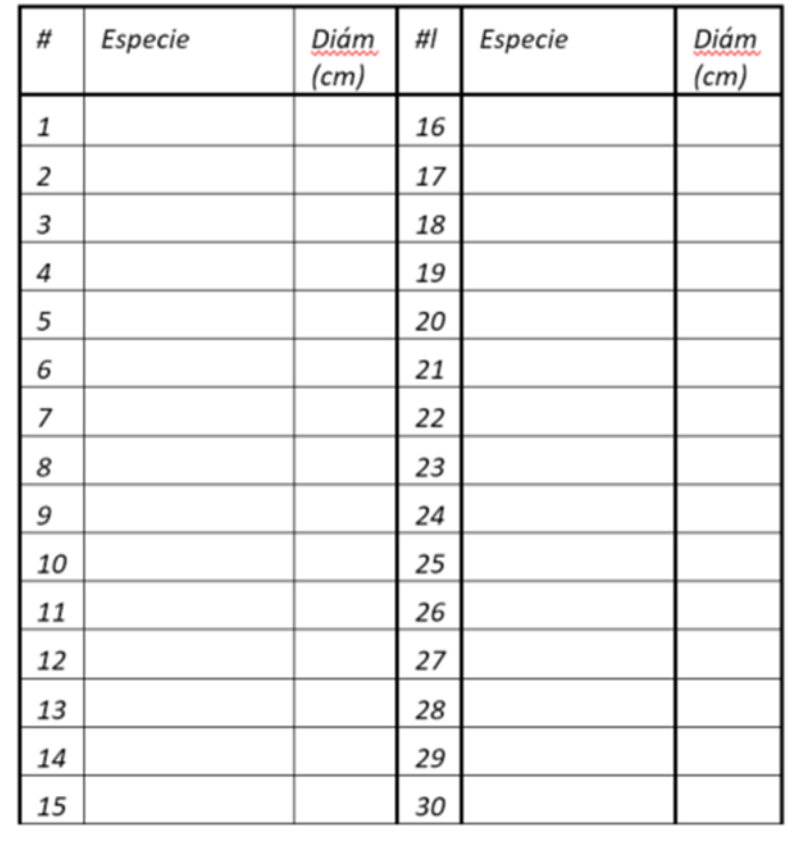

Anexo 2. Extracto de las base de datos general con la compilación de la información de cada punto.

Parte 1.

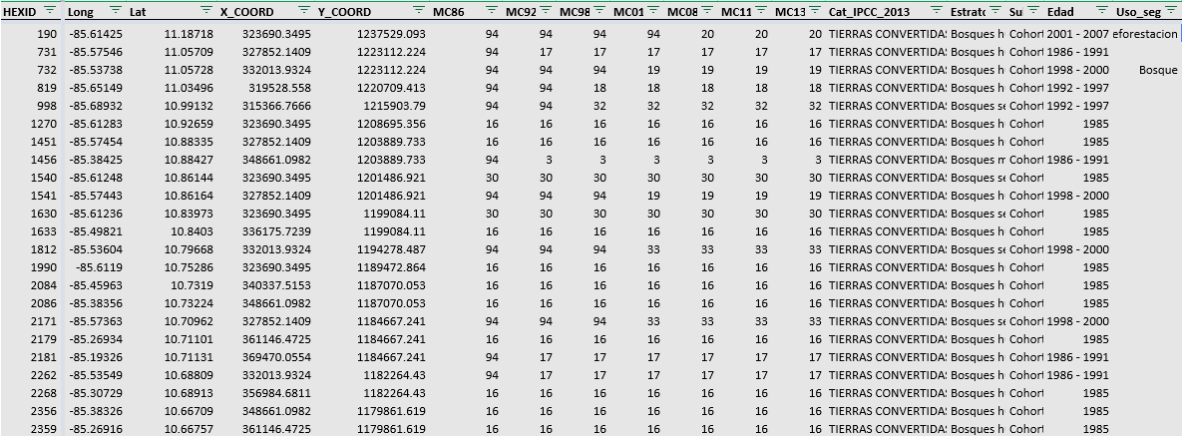

HEXID= Número de identificador del punto

Long= Longitud en WGS84.

Lat= Latitud en WGS84

X\_COORD= Componente este CRTM05.

Y\_COORD= Componente norte CRTM05.

MC86; MC96; MC98; MC01; MC08; MC11; MC13= Cobertura y uso del suelo según serie histórica REDD+.

Cat\_IPCC\_2013= Categoría de uso y cambio de uso IPCC según serie histórica REDD+  $(N_FLtx)$ .

Estratos 2013= Estratos de uso según serie histórica REDD+ (N\_Estratos).

Subestratos\_2016= Subtipos de uso según serie histórica REDD+ (N\_Bosques)

Edad= Cohortes de bosque secundario y cultivos.

Uso según PSA= Validación de puntos mediante sobreposición con capa de áreas con contrato PSA.

#### Parte 2.

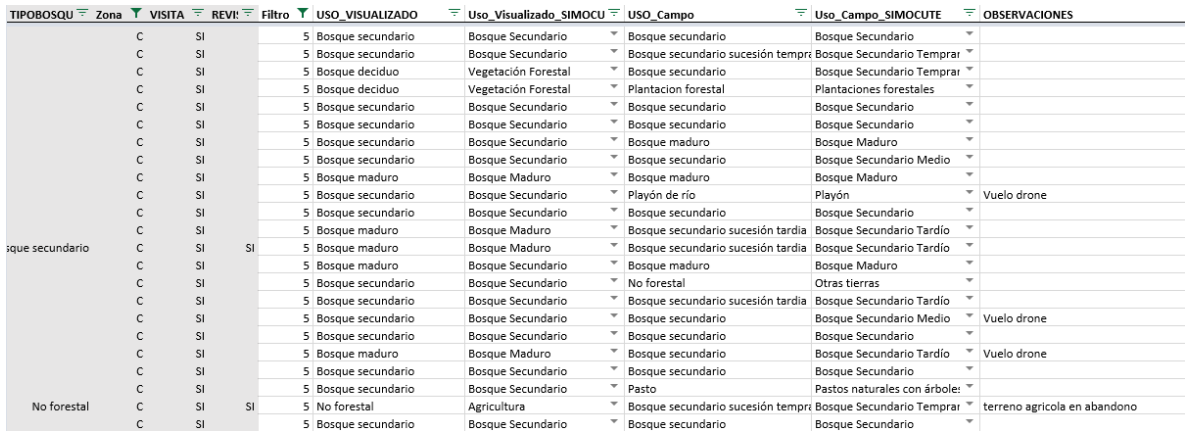

TIPOBOSQUE2012= Uso y cobertura del suelo según mapa Inventario Forestal, elaborado con imágenes 2012, correspondiente al Mapa de Tipos de Bosque 2013.

Zona= Zona A (Norte, Centro y Caribe), Zona B (Pacífico Norte) y Zona C (Pacífico Central y Sur).

Visita= Puntos acordados de visita por parte de SeREDD+. Variable no editable.

Revision= Puntos para revisión de visita por parte de SeREDD+. Variable no editable.

Filtro= Clasificación de los puntos de bosque secundario según su uso actual (1 y 2), problemas de accesibilidad (3), disminución de intensidad de visita (4) y puntos visitados (5)

USO\_VISUALIZADO= Uso determinado por el consultor mediante evaluación visual en imágenes de alta resolución, según clave de uso SIMOCUTE

USO\_CAMPO= Uso determinado en campo mediante visita del consultor, según clave de uso SIMOCUTE.

OBSERVACIONES: Observaciones Evaluación Visual en alta resolución, aplicación de filtros, selección de puntos de visita

Parte 3.

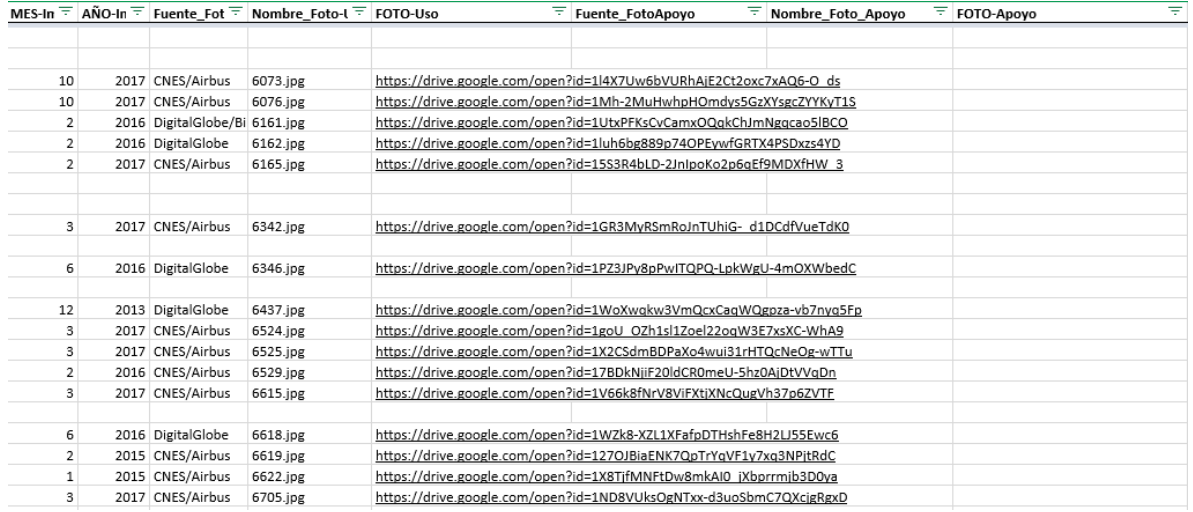

Mes-imagen= Mes en que fue tomada la Foto fuente para evaluación visual del uso

Año-imagen= Año en que fue tomada la Foto fuente para evaluación visual del uso

Fuente\_fotouso= Fuente de la foto de alta resolución utilizada en la evaluación visual del uso (Incluir variable con nombre de la imagen)

Nombre\_fotouso= Nombre del archivo de la captura de pantalla de la foto fuente para evaluación visual del uso

FOTO-Uso= Vinculo de acceso a la captura de pantalla de la foto fuente para evaluación visual del uso.

Fuente\_FotoApoyo= Fuente de la foto de apoyo utilizada en la evaluación visual del uso (Incluir variable con nombre de la imagen)

Nombre\_Foto\_Apoyo= Nombre del archivo de la captura de pantalla de la foto de apoyo para evaluación visual del uso

Foto-Apoyo= Vinculo de acceso de la captura de pantalla de la foto fuente de apoyo para evaluación visual del uso.

Anexo 3. Extracto de la base de datos para la compilación de la información de las parcelas establecidas.

Parte 1.

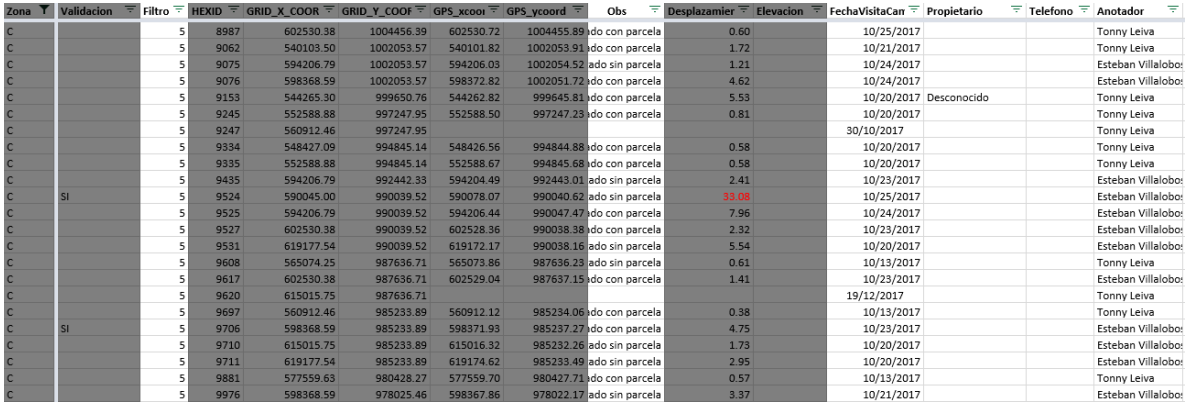

Zona= Zona A (Norte, Centro y Caribe), Zona B (Pacífico Norte) y Zona C (Pacífico Central y Sur)

Validación= Puntos seleccionados para visita de verificación de trabajo de campo de los consultores

Filtro= Clasificación de los puntos de bosque secundario según su uso actual (1 y 2), problemas de accesibilidad (3), disminución de intensidad de visita (4) y puntos visitados (5)

HEXID= Numero identificador del punto de la malla SIMOCUTE

X\_COORD= Componente Este CRTM05

Y\_COORD= Componente Norte CRTM05

GPS\_xcoord= Componente Este CRTM05 localización de la parcela según GPS estimada a partir de archivo GPX

GPS\_ycoord= Componente Norte CRTM05 localización de la parcela según GPS estimada a partir de archivo GPX

Obs= Observaciones sobre la localización de la parcela según GPS

Desplazamiento= Distancia euclidiana en metros que existe entre localización del punto HEXID y la localización de la parcela según GPS

Elevacion= Elevación en metros de la localización de la parcela según GPS, obtenida del archivo GPX

FechaVisistaCampo= Fecha de visita del punto de la malla y establecimiento de la parcela temporal

Propietario= Dueño de la propiedad donde se localiza la parcela

Telefono= Teléfono del propietario

Anotador= Anotador encargado de la visita y establecimiento de la parcela en el punto.

#### Parte 2.

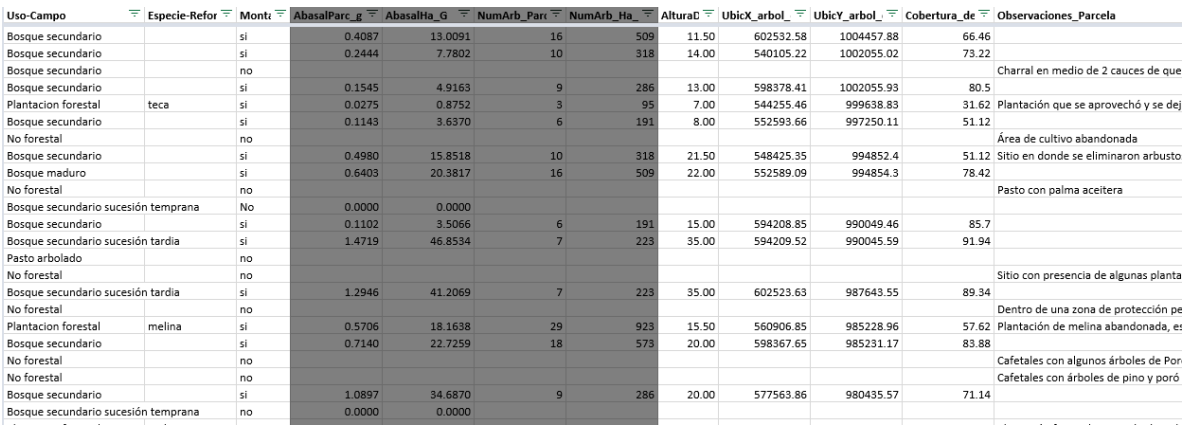

Uso-Campo= Uso determinado en campo mediante visita del consultor.

Especie-reforestacion= Especies observadas en la plantación forestal

Montajeparcela= Indicación de si la visita de campo permitió el establecimiento de una parcela temporal

AbasalParc\_g= Área basal por parcela m2

AbasalHA\_g= Área basal por parcela m2/ha

NumArb\_parc\_n= Número de árboles por parcela

NumArb\_HA\_N= Número de árboles por ha (arb/ha)

AlturaDominate= Altura en metros del árbol dominante en la parcela temporal

UbicX\_arbol\_dominate= Componente Este CRTM05 localización del árbol dominante según GPS estimada a partir de archivo GPX

UbicY\_arbol\_dominate= Componente Norte CRTM05 localización del árbol dominante según GPS estimada a partir de archivo GPX

Cobertura\_densiometro= Porcentaje de cobertura de copa estimado con densiometro

Observaciones\_parcela= Observaciones sobre el montaje de la parcela temporal

Parte 3.

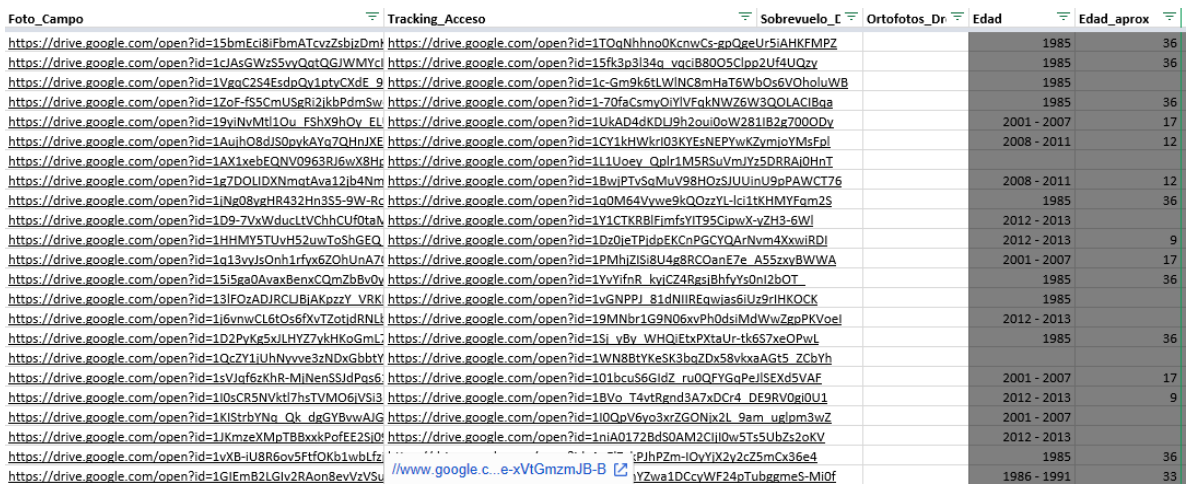

Foto\_campo= Vinculo de acceso foto tomada en la visita de campo

Tracking\_Acceso= Vinculo de acceso al archivo GPX con la ruta de acceso a la parcela temporal

Sobrevuelo\_Drone= Indicación de punto seleccionado para sobrevuelo con drone

Ortofotos\_Drone= Vinculo de acceso a Ortofoto generada por drone deploy

Edad= Cohorte correspondiente al punto visitado

Edad\_aprox= Edad aproximada en año del bosque secundario

Anexo 4. Extracto de la base de datos dasométricos por cada punto visitado y con parcela establecida.

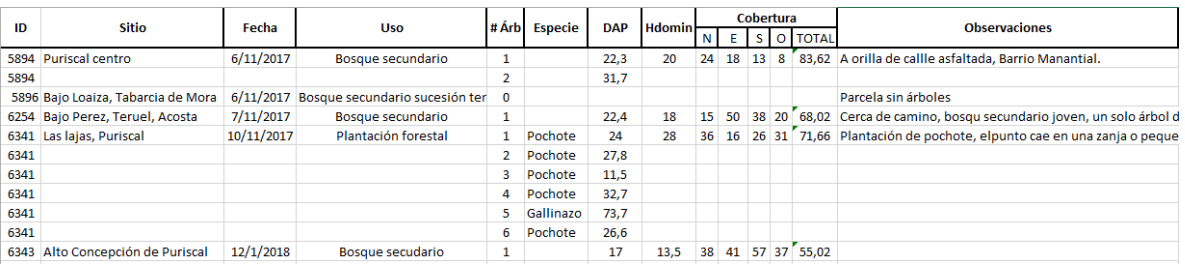

ID= Punto de muestreo.

Sitio= Comunidad más cercana al punto de muestreo.

Fecha= Fecha de visita de campo.

Uso= uso visualizado en campo.

# Arb= Número consecutivo del árbol dentro de una parcela.

Especie: especie de reforestación.

DAP: diámetro del árbol a 1,3 m del suelo.

Hdomin= altura dominante del árbol más grueso de la parcela.

Cobertura= cobertura del densimeotro en los 4 puntos cardinales.

Observaciones: Observaciones de las parcelas.